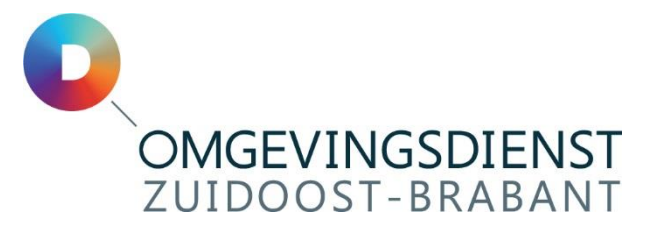

## Wilt u weten hoe het zit met de gemiddelde geluidbelasting rond uw woning? Dan kunt u de digitale kaart bekijken op [iCinity.nl .](http://www.icinity.nl/)

Tips voor het gebruik van de digitale kaart:

- U hebt Microsoft Edge, Firefox of Google Chrome nodig.
- Bij Gebied selectie kiest u uw gemeente.
- Zoek eerst uw woning: Typ uw postcode (zonder spatie en zonder huisnummer) of de straatnaam in het zoekveld in de linker bovenhoek van de kaart.
- Maak een keus bij Scenario: END2021\_wegverkeer\_ Lden, END2021\_railverkeer\_L<sub>den</sub>, END2021\_wegverkeer\_L<sub>night</sub> of END2021\_railverkeer\_ Lnight.
- Klik vervolgens op Geluidshinder.
- Voor de gemiddelde dagwaarde vinkt u Contouren L<sub>den</sub> aan.
- $\cdot$  Voor de gemiddelde nachtwaarde vinkt u Contouren L<sub>night</sub> aan.
- Door op de tekst Contouren  $L_{den}$  of Contouren  $L_{nicht}$  te klikken ziet u de bijbehorende legenda.
- Als u Panden L<sub>den</sub> of Panden L<sub>night</sub> aanvinkt, kunt u op basis van de kleur de klasse zien waarin uw woning valt.